## <span id="page-0-0"></span>**ПРАВИТЕЛЬСТВО РОССИЙСКОЙ ФЕДЕРАЦИИ НАЦИОНАЛЬНЫЙ ИССЛЕДОВАТЕЛЬСКИЙ УНИВЕРСИТЕТ «ВЫСШАЯ ШКОЛА ЭКОНОМИКИ»**

Факультет компьютерных наук

Департамент программной инженерии

СОГЛАСОВАНО

УТВЕРЖДАЮ

Научный руководитель, приглашенный преподаватель департамента программной инженерии Н.И. Веселко «17» февраля 2022 г.

Академический руководитель образовательной программы «Программная инженерия», кандидат технических наук В.В. Шилов « *»* 2022 г.

## **VR-ИГРА «ДИЗАЙНЕР ПЛЯЖЕЙ» НА ДВИЖКЕ UNREAL ENGINE 4 Техническое задание ЛИСТ УТВЕРЖДЕНИЯ** RU.17701729.05.03-01 ТЗ 01-1-ЛУ

**Исполнитель**

студентка группы БПИ

«17» февраля 2022 г.

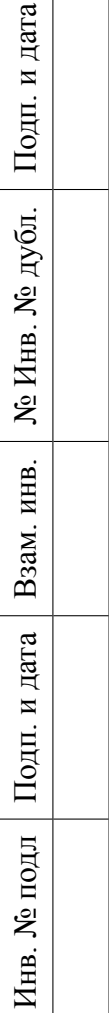

### **УТВЕРЖДЕН**

RU.17701729.05.03-01 ТЗ 01-1-ЛУ

## **VR-ИГРА «ДИЗАЙНЕР ПЛЯЖЕЙ» НА ДВИЖКЕ UNREAL ENGINE 4**

**Техническое задание**

RU.17701729.05.03-01 ТЗ 01-1-ЛУ

**Листов 32**

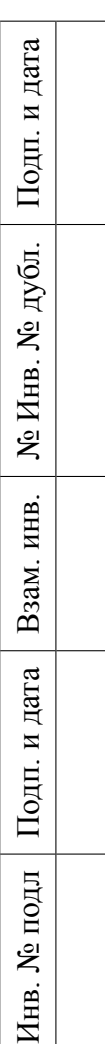

## **Содержание**

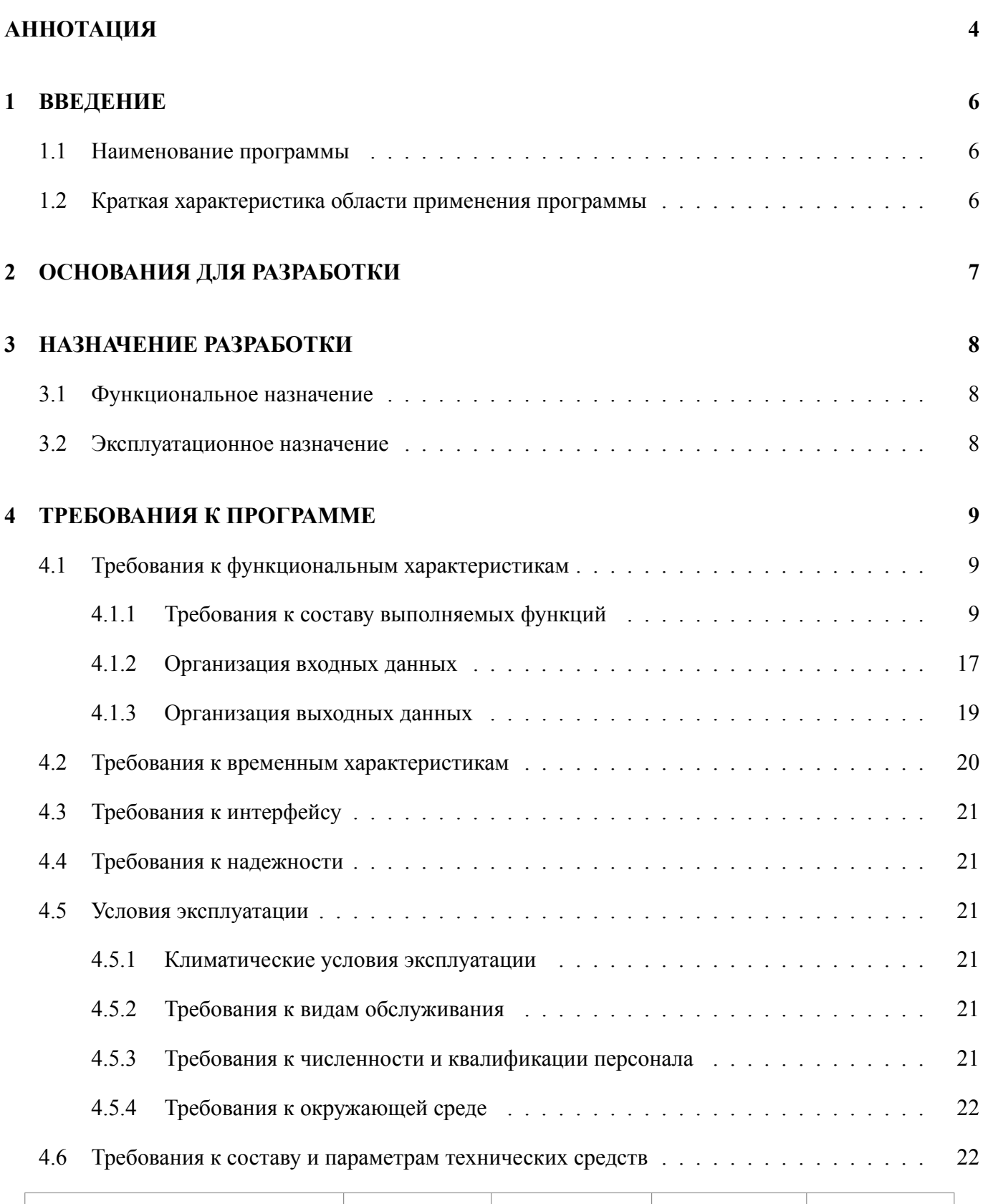

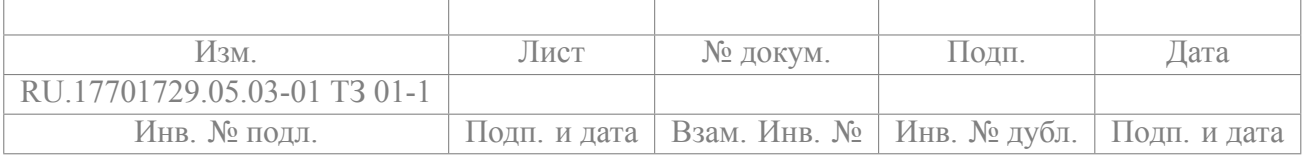

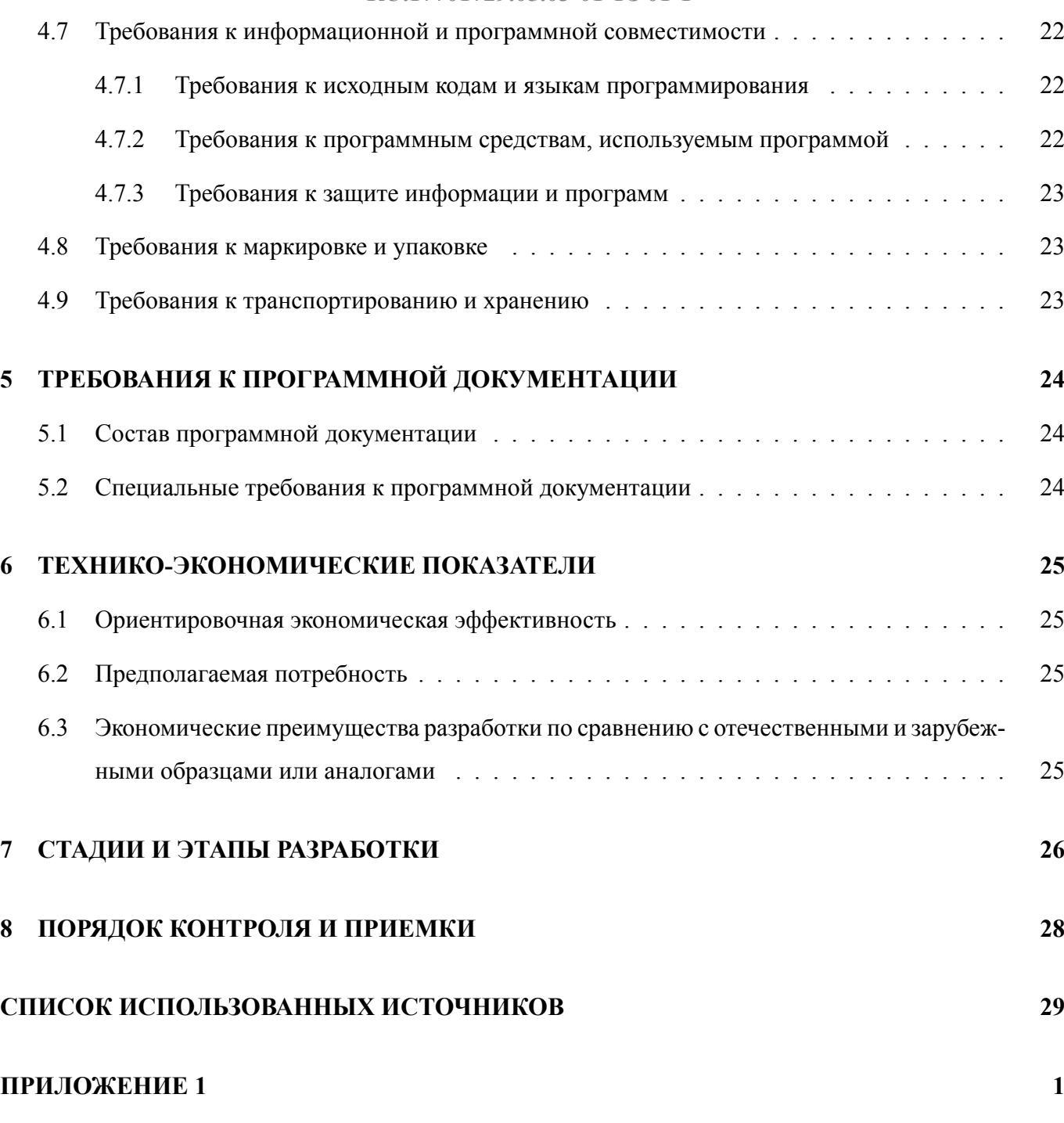

## **[ЛИСТ РЕГИСТРАЦИИ ИЗМЕНЕНИЙ](#page-31-0) 2**

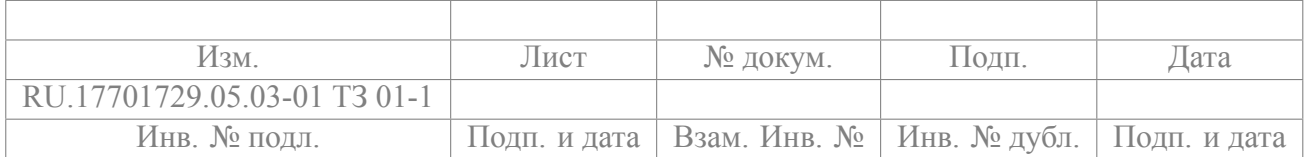

**3**

## RU.17701729.05.03-01 T3 01-1

#### **АННОТАЦИЯ**

Техническое задание – это основной документ, определяющий цель, набор требований, структуру, свойства, методы и порядок создания программного продукта, в соответствии с которым производится разработка программы, ее тестирование и приемка, исключающий двусмысленность толкования разными исполнителями.

Настоящее Техническое задание на разработку «VR-игры "Дизайнер пляжей" на движке Unreal Engine 4» содержит следующий ряд разделов:

- 1) [«Введение»;](#page-5-0)
- 2) [«Основания для разработки»;](#page-6-2)
- 3) [«Назначение разработки»](#page-7-0);
- 4) [«Требования к программе»](#page-8-2);
- 5) [«Требования к программным документам»](#page-23-1);
- 6) [«Техникоэкономические показатели»](#page-24-2);
- 7) [«Стадии и этапы разработки»;](#page-25-4)
- 8) [«Порядок контроля и приемки»;](#page-27-0)
- 9) [«Список использованных источников»;](#page-28-0)
- 10) [приложения.](#page-28-0)

В разделе «Введение» указано наименование и краткая характеристика области применения программы.

В разделе «Основания для разработки» указан документ, на основании которого ведется разработка, и наименование темы разработки.

В разделе «Назначение разработки» указано функциональное и эксплуатационное назначение программного продукта.

Раздел «Требования к программе» содержит основные требования к функциональным характеристикам, к надежности, к условиям эксплуатации, к составу и параметрам технических средств, к информационной и программной совместимости, к маркировке и упаковке, к транспортировке и хранению, а также специальные требования.

Раздел «Требования к программным документам» содержит предварительный состав программной документации и специальные требования к ней.

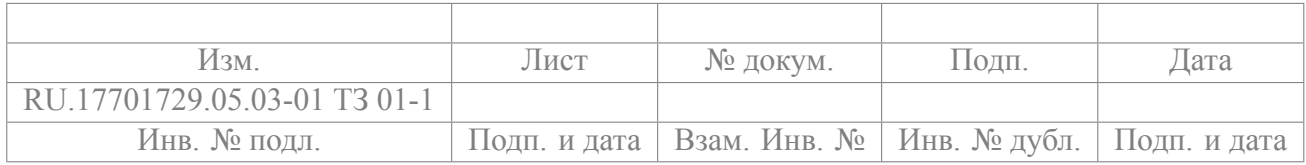

Раздел «Технико-экономические показатели» содержит ориентировочную экономическую эффективность, предполагаемую годовую потребность, экономические преимущества разработки программы.

Раздел «Стадии и этапы разработки» содержит стадии разработки, этапы и содержание работ.

В разделе «Порядок контроля и приемки» указаны общие требования к приемке работы.

В разделе «Список использованных источников» указаны ссылки на источники, которые были использованы при разработке.

Настоящий документ разработан в соответствии с требованиями:

- 1) ГОСТ 19.103–77 Обозначения программ и программных документов[[4\]](#page-29-0);
- 2) ГОСТ 19.104–78 Основные надписи[[5\]](#page-29-1);
- 3) ГОСТ 19.105–78 Общие требования к программным документам[[6\]](#page-29-2);
- 4) ГОСТ 19.106–78 Требования к программным документам, выполненным печатным способом [\[7](#page-29-3)];
- <span id="page-5-0"></span>5) ГОСТ 19.201–78 Техническое задание. Требования к содержанию и оформлению[[8\]](#page-29-4).

Изменения к техническому заданию оформляются согласно ГОСТ 19.603–78 [\[10](#page-29-5)], ГОСТ 19.604  $-78$  [\[11\]](#page-29-6).

Перед тем, как приступить к изучению данного документа, предполагается предварительное ознакомление с приведенной в Приложении 1 терминологией.

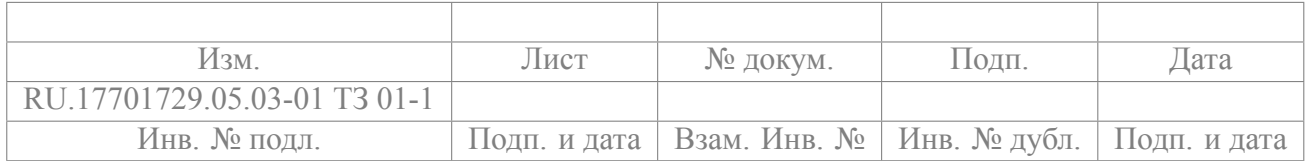

#### **1 ВВЕДЕНИЕ**

#### <span id="page-6-1"></span><span id="page-6-0"></span>**1.1 Наименование программы**

Наименование темы разработки: «VR-игра "Дизайнер пляжей" на движке Unreal Engine 4»

**Наименование темы разработки на английском языке:** «''Beach Designer'' Unreal Engine 4 VR-game»

#### <span id="page-6-2"></span>**1.2 Краткая характеристика области применения программы**

«VR-игра "Дизайнер пляжей" на движке Unreal Engine  $4$ » – прикладная программа, разрабатываемая в развлекательных целях и представляющая собой симулятор дизайнера пляжей, занимающегося уборкой мусора, приобретением и расстановкой пляжного инвентаря.

Приложение предназначено для использования игроками, имеющими в распоряжении VRочки Oculus Quest 2, в возрасте от 6 до 21 года и направлено на удовлетворение эстетической потребности посредством декорирования территории, экологической потребности[[13](#page-30-0)] посредством уборки и облагораживания территории, а также на формирование следующих мировоззренческих ценностей: важность сохранения окружающей среды, забота о ней, ответственное отношение к уборке мусорных отходов.

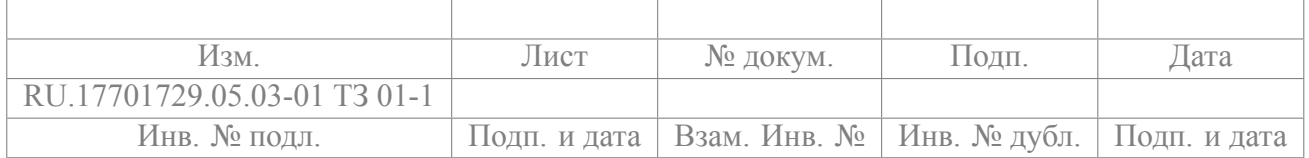

## **2 ОСНОВАНИЯ ДЛЯ РАЗРАБОТКИ**

<span id="page-7-0"></span>Основанием для разработки является учебный план подготовки бакалавров по направлению 09.03.04 «Программная инженерия» и утвержденная академическим руководителем тема курсового проекта.

Наименование темы разработки: «VR-игра "Дизайнер пляжей" на движке Unreal Engine 4».

**Условное обозначение темы разработки:** «Beach Designer».

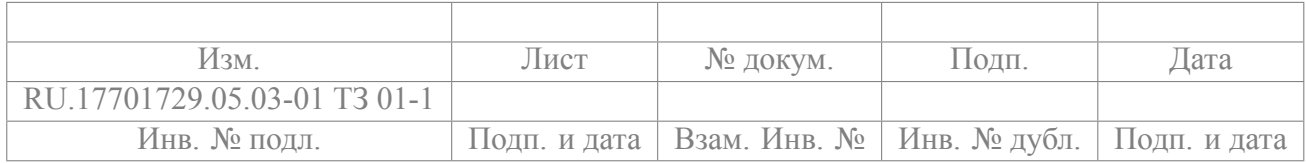

### **3 НАЗНАЧЕНИЕ РАЗРАБОТКИ**

#### <span id="page-8-1"></span><span id="page-8-0"></span>**3.1 Функциональное назначение**

Программа предоставляет возможность примерить на себя роль специалиста по благоустройству пляжей, который может взаимодействовать с объектами на картах, убирать территорию, покупать и расставлять пляжный инвентарь по своему усмотрению на нескольких пляжах Америки. За выполнение задания пользователь будет получать определенную сумму денежной валюты, которую можно будет использовать для приобретения более дорогих товаров на последующих уровнях.

#### <span id="page-8-2"></span>**3.2 Эксплуатационное назначение**

Основными конечными потребителями разрабатываемого приложения являются люди в возрасте от 6 до 21 года, которым хочется удовлетворить свою эстетическую потребность и которым интересно примерить на себя роль пляжного дизайнера.

Для корректного использования данной программы пользователю будут нужны очки виртуальной реальности Oculus Quest 2, достаточно мощный ПК и провод Air Link для подключения очков к ПК.

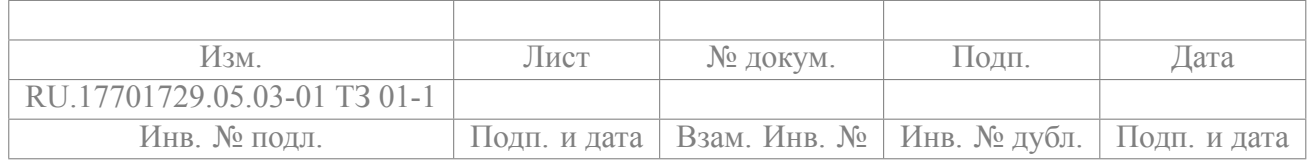

**8**

## **4 ТРЕБОВАНИЯ К ПРОГРАММЕ**

#### <span id="page-9-2"></span><span id="page-9-1"></span><span id="page-9-0"></span>**4.1 Требования к функциональным характеристикам**

#### **4.1.1 Требования к составу выполняемых функций**

- 1) Разрабатываемая программа должна визуализировать шесть игровых локаций:
	- офис;
	- локация, реализованная на основе пляжа Crandon Park, Майами, США;
	- локация, реализованная на основе Siesta Beach, Флорида, США;
	- локация, реализованная на основе пляжа Hanauma Bay, Гавайи, США;
	- локация, реализованная на основе пляжа парка Wai'anapanapa, Гавайи, США;
	- локация, реализованная на основе Papakōlea Green Sand Beach, Гавайи, США.
- 2) Офис стартовая комната, главное меню и связующее звено между всеми остальными локациями, перечисленными в пункте 1 данного списка (далее — пляжными уровнями). В офисе должны располагаться планшет и кот (см. пункт 8 списка). Из офиса должна происходить навигация между остальными уровнями с помощью планшета (см. пункт 10 списка).
- 3) Каждый пляжный уровень должен ставить перед пользователем задачу украсить территорию в определенной тематике. Соответствие выбранных элементов декора тематике повышает размер гонорара за выполненное задание.
- 4) Каждый пляжный уровень должен процедурно заполняться мусором во время первой загрузки. Мусорные объекты должны генерироваться в доступных для пользователя местах (до которых он может телепортироваться) и должны находиться на расстоянии не менее 300 сантиметров друг от друга.

Пользователь должен иметь возможность поднять любой сгенерированный мусорный объект. В случае, если пользователь его выкинет, должна быть возможность вернуть все мусорные объекты (в том числе и тот, что был выкинут пользователем) на исходное место с помощью соответствующей кнопки в меню паузы.

Каждый пляжный уровень включает в себя следующий перечень последовательных заданий:

- Уборка, состоящая из нескольких отдельных заданий, которые можно выполнять как последовательно, так и параллельно:
	- **–** Уборка мусора со всей доступной территории. В меню «Инструменты» пользователь должен иметь возможность взять в руки мусорную корзину, с помощью кото-

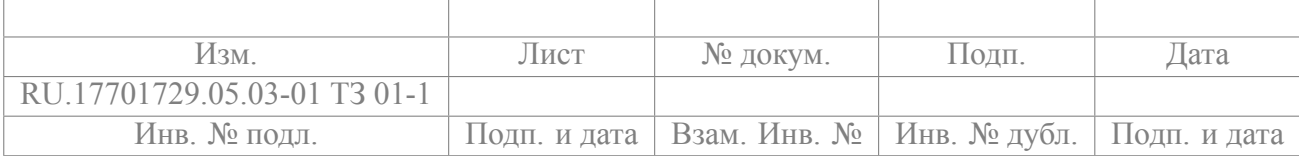

рой он последовательно утилизирует весь мусор с локации (см. пункт 11 списка). По мере утилизации каждого мусорного объекта будет увеличиваться счетчик найденных объектов в штуках в формате «*⟨*счетчик*⟩* / *⟨*количество всех мусорных объектов на уровне*⟩*» и в процентах в формате «*⟨*процент найденных объектов*⟩*%» и выводиться на экран на 5 секунд.

У каждого мусорного объекта должен быть тег CatFindable, чтобы кот мог его найти (см. пункт 8 списка);

- **–** Продажа всех сломанных и старых элементов декора, находящихся на пляже, с помощью прибора из панели «Инструменты» (см. пункт 11 списка). У каждого такого объекта должен быть тег CatFindable, чтобы кот мог его найти (см. пункт 8 списка);
- **–** Очистка всех доступных грязных поверхностей губкой, которую пользователь может достать из панели «Инструменты» (см. пункт 11 списка);
- Декорирование уровня с помощью товаров, которые пользователь приобретает во вкладке «Магазин» из панели «Инструменты» (см. пункт 11 списка).

Часть товаров должна предоставляться бесплатно в качестве товаров с относящегося к данному пляжу склада. Увеличение количества бесплатных объектов в локации не дает увеличения стоимости работы пользователя.

Размер оплаты за конкретный уровень должен рассчитываться на основании того, насколько расставленные на уровне товары подходит к тематике задания. Определить, подходит товар или нет, можно по хештегам в его описании во вкладке «Магазин» в панели «Инструменты».

Описание всех пляжных уровней должно находиться в планшете пользователя. Описание последующих уровней и возможность начать их выполнение должны быть недоступны, пока не завершен предыдущий уровень.

- 5) Одна и та же локация может быть использована в разных уровнях с разными заданиями.
- 6) В офисе пользователь должен иметь возможность:
	- Кормить кота (см. пункт 8 списка);
	- Взаимодействовать с планшетом (см. пункт 10 списка).
	- На любом пляжном уровне пользователь должен иметь возможность:
		- Передвигаться в пространстве с помощью джойстика на левом контроллере;

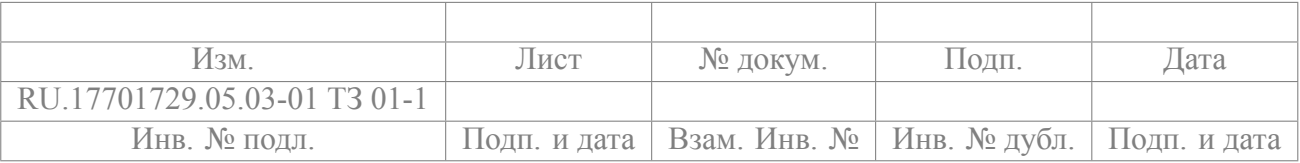

- Телепортироваться в пространстве с помощью последовательного нажатия на джойстик на любом из контроллеров, его вращения и отпускания;
- Поднимать и бросать предметы, с которыми можно взаимодействовать;
- Открывать меню паузы путем нажатия на кнопку B правого контроллера (см. пункт 14 списка);
- Входить в режим «отделки» путем нажатия на кнопку A правого контроллера и с его помощью взаимодействовать с предметами декора (см. пункт 12 списка).

На любом игровом уровне (как в офисе, так и на пляжном уровне) пользователь должен иметь возможность:

- Поворачивать камеру на 45*◦* с помощью джойстика на правом контроллере;
- Осматривать окружающую местность с помощью изменения поворота VR-очков в реальном мире;
- Перемещаться в виртуальном пространстве в случае перемещения VR-очков в реальном мире;
- Открывать меню «Инструменты» путем нажатия на кнопку Y левого контроллера (см. пункт 11 списка);
- Гладить кота (см. пункт 8 списка).
- 7) Передвижение с помощью джойстика и телепортации должно быть ограничено допустимой зоной (Nav Mesh Bounds Volume [\[2](#page-29-7)]). В случае, если пользователь окажется на границами Nav Mesh Bounds Volume (например, зайдет за них при перемещении в реальном пространстве), в том числе войдет «внутрь» какого-либо объекта, экран должен затемняться и на нем должно выводиться сообщение о том, что следует вернуться в допустимую для игры зону. Надпись должна быть активной до момента, пока пользователь не вернется в валидную зону.
- 8) Разрабатываемое приложение должно реализовывать кота в качестве домашнего питомца пользователя:
	- В начале игры программа должна предоставлять пользователю возможность выбрать одну из трех окрасок кота. После этого функция изменения окраса кота должна быть недоступна;
	- Кот должен представлять из себя искусственный интеллект, поведение которого описывается с помощью Behavior Tree и Blackboard [\[1](#page-29-8)];
	- У кота должно быть три основных состояния поведения: «бездействие», «следование за

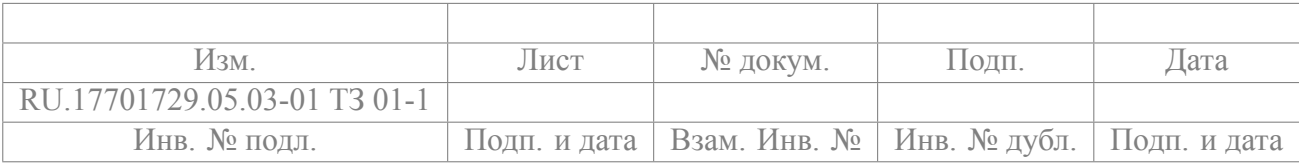

пользователем» и «следование к месту объекта с тегом CatFindable»;

- В состоянии бездействия в офисе кот должен уметь находиться в четырех состояниях: стоять, сидеть, спать и есть — и менять их в последовательности «стоять — сидеть стоять — спать»; режим «есть» включается в случае, если пользователь дал коту еду, и тогда ключевая последовательность «стоять — сидеть — стоять — спать» должна быть прервана после перехода в состояние «стоять» и переключена на состояние «есть». На пляжных уровнях в состоянии бездействия кот должен уметь только стоять и сидеть. Длительность каждого режима должна быть случайной в определенных границах:
	- **–** режим «сидеть» от 4 до 12 секунд (8 *±* 4 секунды);
	- **–** режим «стоять» от 4 до 10 секунд (7 *±* 3 секунды);
	- **–** режим «спать» от 14 до 20 секунд (17 *±* 3 секунды);
	- **–** режим «есть» 5 секунд;
- В состоянии бездействия пользователь должен иметь возможность гладить кота, если кот не находится в состоянии «есть»;
- Когда пользователь гладит кота, у кота должны воспроизводиться звук мурлыканья и включаться соответствующая анимация;
- В состоянии «есть» и у кота должны воспроизводиться соответствующий звук и включаться соответствующая анимация;
- В состоянии «следование за пользователем» кот должен следовать к случайной точке в радиусе 150 сантиметров от игрока. Этот режим должен активироваться в случае, если расстояние между пользователем и котом превышает 700 сантиметров;
- В состоянии «следование к месту объекта с тегом CatFindable» кот должен издавать звуки мяуканья и направляться к точке расположения объекта, у которого есть тег CatFindable. В данном состоянии над котом должна быть надпись «Предмет», чтобы пользователь знал о том, что кот что-то «нашел», даже если играет без звука. Данное состояние должно включаться, когда пользователь попадает в Collision Box предмета. Кот должен находиться около этого объекта до тех пор, пока пользователь его не поднимет. При этом кот должен находиться в состоянии бездействия и мяукать с интервалом в пять секунд, привлекая к себе внимание;
- Кот не должен уметь заходить в воду: около нее он должен останавливаться и ждать выхода пользователя из воды;

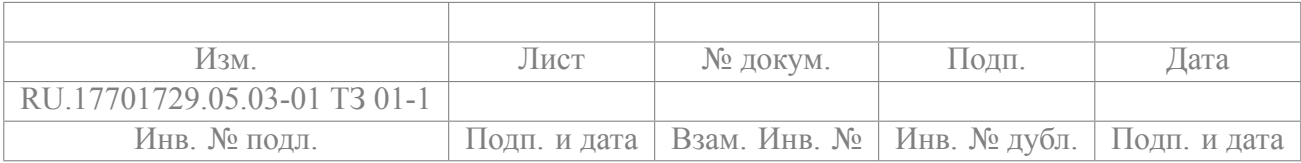

- При передвижении кота по пляжному уровню должен воспроизводиться звук его передвижения по песку (тише, чем у пользователя).
- 9) Взаимодействие с Widget'ами в игре должно происходить с помощью наведения невидимого во время игры луча, исходящего от контроллера, на нужный элемент. При пересечении луча с активным Widget'ом должна появляться сфера взаимодействия, являющаяся аналогом компьютерного курсора. Эквивалентом «клика» должно являться нажатие на кнопку триггера (Trigger) активного контроллера. Для смены активного контроллера нужно нажать на кнопку триггера на неактивном контроллере.
- 10) В офисе должен быть планшет:
	- Пользователь должен иметь возможность брать планшет в любую руку с помощью нажатия на кнопку захвата предмета на контроллере (Right & Left Grip);
	- При выпускании планшета из рук гаджет должен телепортироваться в исходную точку пространства;
	- К поверхности планшета должен быть привязан Widget, с элементами которого пользователь должен иметь возможность взаимодействовать;
	- У пользователя должна быть возможность пролистывать список с помощью джойстика любого из контроллеров;
	- При нажатии на кнопку с заданием должна выводиться информация о задании, о пляже, на который отправится пользователь, и о минимальном размере гонорара, который можно за задание получить;
	- При открытии задания на планшете должна появляться кнопка, по нажатию на которую уровень переключится на соответствующий пляжный уровень.
- 11) На любом уровне пользователь должен иметь возможность открыть панель «Инструменты»:
	- Внутри должны быть две глобальные вкладки: «Действия» и «Магазин»;
	- Во вкладке «Действия» должен присутствовать список того, что пользователь может использовать или сделать:
		- **–** Покормить кота. Данное действие должно быть доступно только в офисе. При нажатии на данный пункт панель должна закрываться, а перед котом должна появляться еда. Как только кот перейден в состояние «стоять» должны включаться анимация принятия пищи котом и соответствующий звук, спустя 5 секунд они должны выключиться. За 2 секунды до завершения анимации и воспроизведения

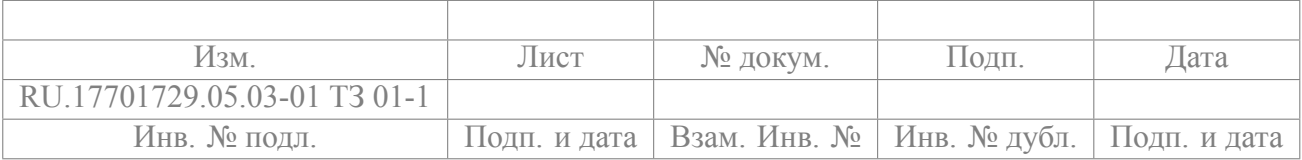

звука объект еды должен быть уничтожен. Пункт должен быть недоступен, пока кот ест;

- **–** Мусорная корзина. Она должна быть доступна только на пляжных уровнях на стадии уборки территории. После нажатия на соответствующую кнопку в панели корзина должна появиться перед пользователем, а панель должна закрыться. Теперь при открытии панели должны быть кнопки «Переместить корзину ко мне», которая поменяет местоположение корзины в пространстве так, что она окажется перед пользователем, и «Завершить работу с корзиной», которая уничтожит корзину. Пользователь должен иметь возможность брать корзину за края, поднимать, перемещать, бросать и ставить на землю любой из рук. При попадании любого мусорного объекта в корзину: объект должен уничтожаться, счетчик найденных мусорных объектов увеличиваться на единицу, из корзины должна плавно подниматься надпись, которая исчезнет через 5 секунд, с суммой, которую пользователь получил за утилизацию данного мусорного объекта;
- **–** Губка. Она должна быть доступна только на пляжных уровнях на стадии уборки территории. При возникновении коллизии между «грязью» и губкой «грязь» должна менять свою прозрачность с максимальной до минимальной за 3 секунды, зачем уничтожаться как объект;
- **–** Прибор для продажи объекта. Он должен быть доступен только на пляжных уровнях. Прибор должен представлять из себя устройство, похожее на пирометр: со «сканером» с одной стороны и с «экраном» с другой. При наведении данного прибора на объект, который можно продать, контур объекта должен изменить цвет, над объектом должна быть выведена надпись с ценой, которую можно получить при продаже данного объекта. При нажатии на правый триггер должна быть выведена надпись, запрашивающая подтверждение на продажу товара в случае, если это объект из магазина. Если это объект, который необходимо убрать с территории в ходе уборки территории, подтверждение выводиться не должно, а объект должен быть автоматически продан.
- Во вкладке «Магазин» должны находиться товары, которые пользователь может поставить на пляжный уровень. Данная вкладка должна быть недоступна на стадии уборки уровня. Цвет некоторых товаров можно поменять, если приобрести для них соответству-

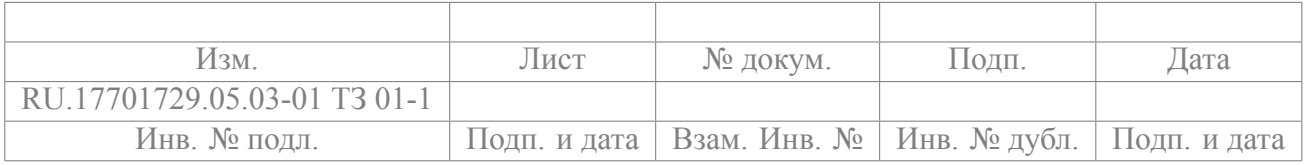

ющую краску. У каждого товара должны быть название, описание, стоимость и категория. Должна быть возможность фильтровать объекты по категориям. Среди категорий должна быть категория «Недавно использованные», в начало которой будут попадать объекты, которые пользователь попытался поставить на карту. Повторений в данной категории быть не должно.

При нажатии на товар панель «Инструменты» должна закрываться, а товар должен появиться на карте — произойдет переход в режим «отделки» (см. пункт 12 списка).

- 12) На пляжных уровнях должен быть предусмотрен режим «отделки»:
	- Режим должен быть доступен в случае, если пользователь уже приступил к декорированию территории;
	- Должен включаться и выключаться путем нажатия на кнопку A правого контроллера;
	- Должен автоматически включаться при покупке товара в магазине и его появлении на карте;
	- В данном режиме для игрока должны быть недоступны телепортация и передвижение с помощью джойстика контроллера;
	- В данном режиме пользователь должен иметь возможность переместить объект на любое подходящее место с помощью джойстика левого контроллера;
	- В данном режиме пользователь должен иметь возможность вращать объект по оси Z с помощью джойстика правого контроллера;
	- В данном режиме пользователь должен иметь возможность сменить цвет товара, если это предусмотрено данным объектом;
	- Если товар можно оставить на данной позиции, его границы должны быть подсвечены зеленым цветом, если нельзя — красным;
	- При попытке выйти из режима «отделки» в случае, если предмет стоит на месте, в котором его нельзя оставить, объект должен уничтожаться.
- 13) В приложении должно быть реализовано обучение, в ходе которого пользователю расскажут об элементах управления, назначении панели «Инструменты», режиме «отделки», о работе с планшетом и о взаимодействии с котом. Обучение должно автоматически воспроизводиться при первом входе в игру, а также воспроизводиться повторно при нажатии на соответствующую кнопку в меню паузы. Должна быть возможность обучение пропустить.
- 14) Должно быть реализовано меню паузы, вызывающееся нажатием на кнопку B правого кон-

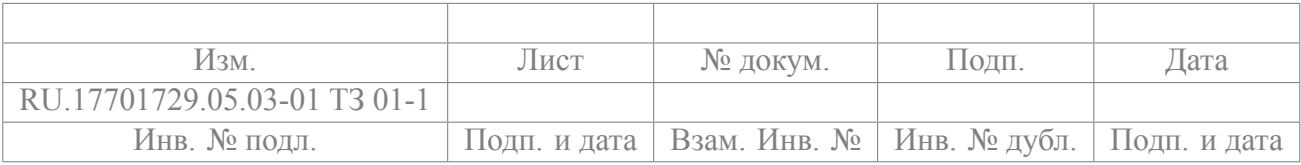

троллера в случае, если пользователь находится на пляжном уровне. При его открытии блокируются все остальные возможности в игре (изменение положения предметов, взаимодействие с котом, открытие панели «Инструменты», вход в режим «отделки» и выход из него). Во время активного меню паузы у пользователя должна быть возможность:

- Вернуть первоначальное положение всех существующих на текущем уровне объектов, которые можно передвинуть;
- Вернуться с уровня в главное меню (при этом текущее состояние уровня нужно сохранить);
- Начать уровень заново;
- Открыть меню настроек, в котором можно будет изменить громкость эффектов (звуки кота, звук падения предмета на песок или в воду, передвижение игрока и кота), изменить громкость музыки, изменить качество графики и начать игру заново (стереть текущее сохранение и начать с нуля);
- Воспроизвести обучение;
- Посмотреть управление;
- Сохранить игру;
- Покинуть игру.
- 15) Генерация меню паузы в пространстве должна происходить следующим образом:
	- Получение текущего положения пользователя (далее user);
	- Получение вектора направления камеры с помощью функции Get Forward Vector (далее — vector);
	- Присвоение координатам X, Y, Z объекта паузы значений  $\langle$ user.X + 60 · vector.X $\rangle$ ,  $\langle$ user.Y  $+ 60 \cdot$  vector. Y),  $\langle$ user.  $Z + 60 \cdot$  vector.  $Z \rangle$  соответственно;
	- Присвоение значений 0.1, 0.1, 0.1 в размер по X, Y, Z соответственно;
	- Нахождение вектора поворота с помощью функции Find Look At Rotation, где стартовые координаты X, Y, Z — user.X, user.Y, user.Z, финальные координаты X, Y, Z — координата X объекта паузы, координата Y объекта паузы, 0 соответственно;
	- Присвоение значений X и Y, полученных на предыдущем шаге, в поворот объекта паузы по X и Y соответственно. Поворот по Z должен быть равен 0.
- 16) В офисе кнопка B должна бездействовать. Альтернативой паузы в офисе выступают кнопки, перманентно располагающиеся на стене перед пользователем. При нажатии на соответствую-

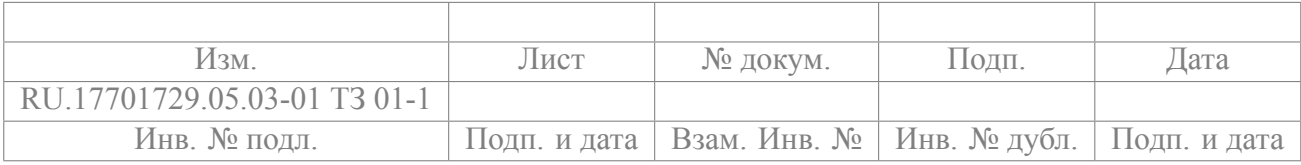

щие кнопки происходят следующие действия:

- Перезагрузка текущего уровня;
- Открытие меню настроек, в котором можно будет изменить громкость эффектов (звуки кота, звук падения предмета на песок или в воду, передвижение игрока и кота), изменить громкость музыки, изменить качество графики и начать игру заново (стереть текущее сохранение и начать с нуля);
- Воспроизведение обучения:
- Просмотр управления;
- Сохранение игры;
- Выход из игры.
- 17) На каждом игровом уровне должна воспроизводиться музыка.
- 18) При бросании пользователем объектов на землю или в воду должен воспроизводиться соответствующий звук.
- 19) При перемещении пользователя по пляжному уровню должен воспроизводиться звук передвижения по песку.
- 20) Нажатие на кнопку Х левого контроллера в случае, если какой-либо инструмент из панели «Инструменты» активен, должно приводить к деактивации данного инструмента. Нажатие на кнопку Х левого контроллера в случае, если нет активных инструментов, должно быть эквивалентно нажатию на последнюю используемую кнопку в панели «Инструменты», если данное действие доступно в текущий момент времени, иначе должно выводиться сообщение о том, что данный инструмент недоступен.
- 21) Должно быть реализовано сохранение, которое будет хранить информацию о текущем внешнем виде и состоянии всех начатых игровых уровней, окраске кота, выполненных заданиях. Сохранение должно вызываться после выбора окраса кота, перед выходом из пляжного уровня и перед выходом из игры. Также у пользователя должна быть возможность сохраниться в любой момент времени с помощью кнопки в меню паузы.

#### <span id="page-17-0"></span>4.1.2 Организация входных данных

Входными данными являются:

1) Поворот VR-очков Oculus Ouest 2:

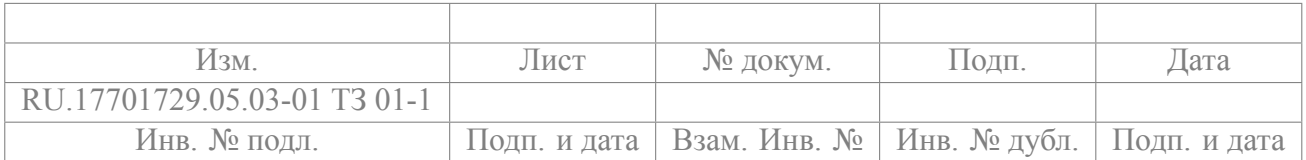

- 2) Перемещение VR-очков Oculus Quest 2 в пространстве:
- 3) Перемещение контроллеров Oculus Quest 2 в пространстве.

Также входными данными являются взаимодействия со следующими элементами управления контроллеров Oculus Quest 2 (см. рисунок) [\[3](#page-29-9)]:

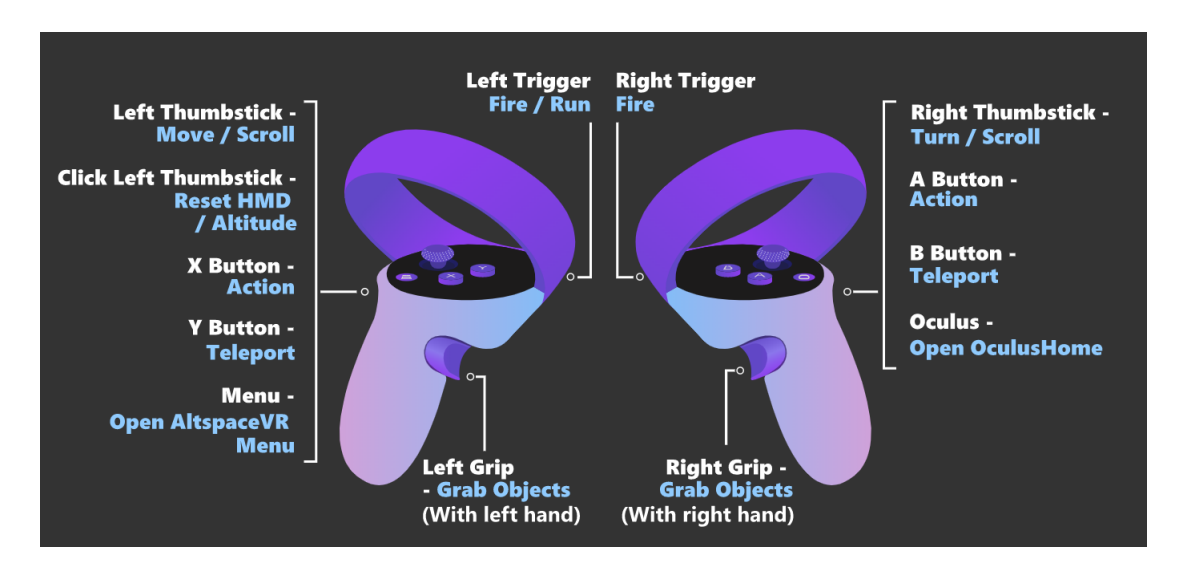

- 1) Вращение аналогового джойстика на левом контроллере Oculus Quest 2 (Left Thumstick);
- 2) Нажатие на аналоговый джойстик на левом контроллере Oculus Quest 2 (Click Left Thumstick);
- 3) Нажатие на кнопку X (левый контроллер Oculus Quest 2);
- 4) Нажатие на кнопку Y (левый контроллер Oculus Quest 2);
- 5) Нажатие на кнопку «Меню» (левый контроллер Oculus Quest 2);
- 6) Нажатие на кнопку захвата предмета (под средним пальцем) на левом контроллере Oculus Quest 2 (Left Grip);
- 7) Нажатие на кнопку триггера (под указательным пальцем) на левом контроллере Oculus Quest 2 (Left Trigger);
- 8) Вращение аналогового джойстика на правом контроллере Oculus Quest 2 (Right Thumstick);
- 9) Нажатие на аналоговый джойстик на правом контроллере Oculus Quest 2 (Click Right Thumstick);
- 10) Нажатие на кнопку A (правый контроллер Oculus Quest 2);
- 11) Нажатие на кнопку B (правый контроллер Oculus Quest 2);
- 12) Нажатие на кнопку «Окулус» (правый контроллер Oculus Quest 2);
- 13) Нажатие на кнопку захвата предмета (под средним пальцем) на правом контроллере Oculus Quest 2 (Right Grip);

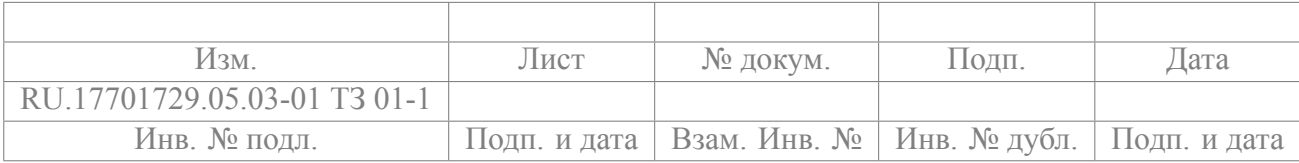

<span id="page-19-0"></span>14) Нажатие на кнопку триггера (под указательным пальцем) на правом контроллере Oculus Quest 2 (Right Trigger).

#### **4.1.3 Организация выходных данных**

- 1) Выходными данными при вращении VR-очков Oculus Quest 2 в реальном мире является соответствующее вращение камеры в игре;
- 2) Выходными данными при перемещении VR-очков Oculus Quest 2 в пространстве является соответствующее изменение координат игрока в игровом мире;
- 3) Выходными данными при перемещении любого из двух контроллеров Oculus Quest 2 в пространстве является соответствующее изменение координат контроллера в игровом мире;
- 4) Выходными данными при вращении аналогового джойстика на левом контроллере Oculus Quest 2 (Left Thumstick) является плавное передвижение игрока в игровом мире в соответствующую направлению джойстика сторону;
- 5) Выходными данными при нажатии на аналоговый джойстик на левом контроллере Oculus Quest 2 (Click Left Thumstick) является появление параболообразной линии со стрелкой на конце в случае, если возможен телепорт в место, к которому повернут контроллер;
- 6) Выходными данными при вращении аналогового джойстика на левом контроллере Oculus Quest 2 (Left Thumstick) после нажатия на него (Click Left Thumstick) является изменение направления стрелки телепорта, если телепорт возможен;
- 7) Выходными данными при отпускании аналогового джойстика на левом контроллере Oculus Quest 2 (Left Thumstick) является телепортация к выбранному месту на карте с изменением поворота камеры, соответствующем повороту стрелки;
- 8) Выходными данными при нажатии на кнопку X (левый контроллер Oculus Quest 2) является прекращение использования инструмента, если он активен; иначе — активация последнего использованного инструмента в случае, если это возможно; иначе — вывод сообщения о том, что данный инструмент нельзя сейчас использовать;
- 9) Выходными данными при нажатии на кнопку Y (левый контроллер Oculus Quest 2) является открытие меню «Инструменты»;
- 10) Выходными данными при нажатии на кнопку захвата предмета (под средним пальцем) на левом контроллере Oculus Quest 2 (Left Grip) является изменение анимации руки и захват предмета, находящегося в зоне контроллера;
- 11) Выходными данными при нажатии на кнопку триггера (под указательным пальцем) на левом

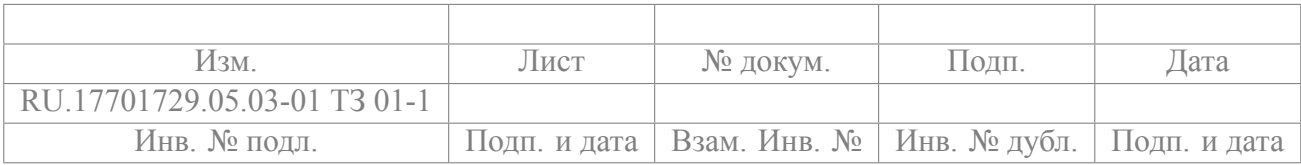

контроллере Oculus Quest 2 (Left Trigger) является активация левого контроллера для взаимодействия с Widget'ами в случае, если контроллер был неактивен, а также «клик» на объект в случае, если контроллер активен;

- 12) Выходными данными при вращении аналогового джойстика на правом контроллере Oculus Quest 2 (Right Thumstick) является перемещение камеры игрока в игровом мире в соответствующую направлению джойстика сторону на 45*◦* ;
- 13) Выходными данными при нажатии на аналоговый джойстик на правом контроллере Oculus Quest 2 (Click Right Thumstick) является появление параболообразной линии со стрелкой на конце в случае, если возможен телепорт в место, к которому повернут контроллер;
- 14) Выходными данными при вращении аналогового джойстика на правом контроллере Oculus Quest 2 (Right Thumstick) после нажатия на него (Click Right Thumstick) является изменение направления стрелки телепорта, если телепорт возможен;
- 15) Выходными данными при отпускании аналогового джойстика на правом контроллере Oculus Quest 2 (Right Thumstick) является телепортация к выбранному месту на карте с изменением поворота камеры, соответствующем повороту стрелки;
- 16) Выходными данными при нажатии на кнопку A (правый контроллер Oculus Quest 2) являются активация и деактивация режима «отделки»;
- 17) Выходными данными при нажатии на кнопку B (правый контроллер Oculus Quest 2) является открытие игрового меню паузы;
- 18) Выходными данными при нажатии на кнопку «Oculus» (правый контроллер Oculus Quest 2) является открытие меню игровых очков Oculus Quest 2;
- 19) Выходными данными при нажатии на кнопку захвата предмета (под средним пальцем) на правом контроллере Oculus Quest 2 (Right Grip) является изменение анимации руки и захват предмета, находящегося в зоне контроллера;
- 20) Выходными данными при нажатии на кнопку триггера (под указательным пальцем) на правом контроллере Oculus Quest 2 (Right Trigger) является активация правого контроллера для взаимодействия с Widget'ами в случае, если контроллер был неактивен, а также «клик» на объект в случае, если контроллер активен.

#### <span id="page-20-0"></span>**4.2 Требования к временным характеристикам**

Время отклика приложения при стабильном подключении ПК к электропитанию не должно превышать одной секунды.

<span id="page-20-1"></span>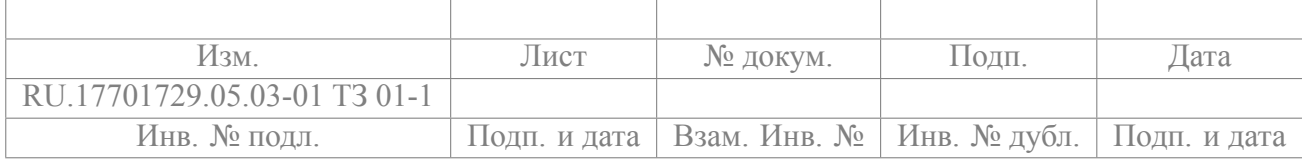

#### **4.3 Требования к интерфейсу**

- 1) Программа должна визуализировать трехмерную реальность с реалистичными соотношениями размеров предметов с ростом человека;
- 2) Используемые в приложении модели должны быть Low-Poly и/или Mid-Poly;
- 3) Офис должен представлять из себя комнату размера 3 на 4 метра с одним окном. Источники света должны имитировать дневной свет из окна и свет от люстры внутри комнаты. В офисе должны располагаться следующие трехмерные модели: кровать, шкаф, дверь, стол, стул, оконная рама, штора, карниз, люстра, подставка для планшета, подушка на полу в качестве лежанки для кота, планшет, кот;
- 4) Локации пляжей должны быть основаны на картах высот соответствующих реальных местностей;
- 5) Количество денег пользователя должно выводиться в левом верхнем углу Widget'а паузы и в левом верхнем углу меню «Инструменты».

#### <span id="page-21-0"></span>**4.4 Требования к надежности**

- 1) Приложение не должно аварийно завершаться при любом наборе входных данных (если не подразумевается отладка приложения);
- 2) Программа не должна давать сбой при некорректных действиях пользователя.

#### <span id="page-21-2"></span><span id="page-21-1"></span>**4.5 Условия эксплуатации**

#### **4.5.1 Климатические условия эксплуатации**

Климатические условия эксплуатации, при которых должна обеспечиваться корректная работа программы, должны соответствовать требованиям, предъявляемым к техническим средствам, реализующим данный программный продукт.

#### <span id="page-21-3"></span>**4.5.2 Требования к видам обслуживания**

<span id="page-21-4"></span>Обслуживание не требуется.

#### **4.5.3 Требования к численности и квалификации персонала**

Для работы с приложением достаточно одного человека, знакомого с интерфейсом VR-очков Oculus Quest 2 и способного взаимодействовать с окружающей виртуальной средой.

<span id="page-21-5"></span>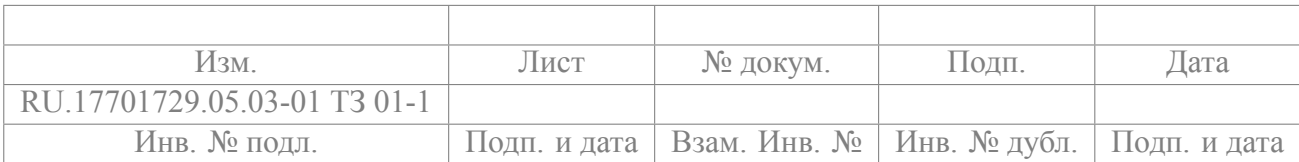

#### Требования к квалификации пользователя не предъявляются.

#### 4.5.4 Требования к окружающей среде

Следует избегать прямого попадания солнечных лучей на VR-очки.

Вокруг пользователя должно быть свободное пространство, которое позволит вытягивать руки во всех направлениях, ничего не задевая в режимах игры сидя и стоя.

#### <span id="page-22-0"></span>4.6 Требования к составу и параметрам технических средств

В распоряжении пользователя должны быть VR-очки Oculus Quest 2, ПК, провод Oculus Link (опционально). Провод Oculus Link не нужен, если осуществлено подключение очков к ПК с помошью Air Link.

Минимальные требования, предъявляемые к hardware ПК пользователя для поддержки VRочков Oculus Quest 2 [12]:

- Процессор: Intel i5-4590 / AMD Ryzen 5 1500Х или лучше;
- Оперативная память: 8 GB;
- Видеокарта: NVIDIA GeForce GTX 970 / AMD Radeon 400 Series или лучше;
- USB-порты: 1x USB-порт (если не используется Air Link).

#### <span id="page-22-2"></span><span id="page-22-1"></span>4.7 Требования к информационной и программной совместимости

#### 4.7.1 Требования к исходным кодам и языкам программирования

<span id="page-22-3"></span>Программа должна быть разработана на движке Unreal Engine 4 версии 4.26.2 на языках программирования Blueprint и/или C++.

#### 4.7.2 Требования к программным средствам, используемым программой

Требование к software VR-очков — активный режим Air Link/Oculus Link.

Минимальные требования, предъявляемые к software ПК для поддержки VR-очков Oculus Quest 2 [12]:

- Операционная система: Windows 10;
- Pixel шейдеры:  $5.1$ ;
- Vertex шейдеры:  $5.1$ ;
- Выделенная видео-память: 3 GB;
- Установленный SteamVR;
- Установленное приложение Oculus с активным сопряжением с очками пользователя.

<span id="page-22-4"></span>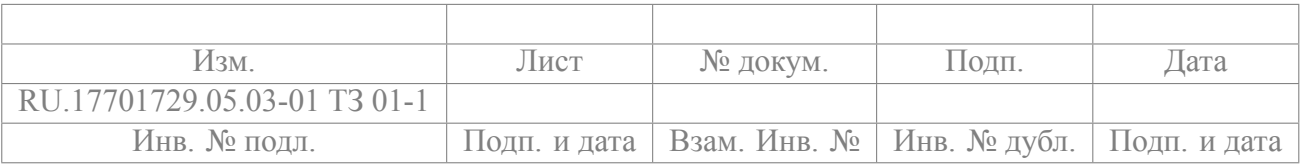

#### **4.7.3 Требования к защите информации и программ**

Требования к защите информации и программ не предъявляются.

#### <span id="page-23-0"></span>**4.8 Требования к маркировке и упаковке**

Программа распространяется в закрытом режиме в виде электронного пакета, содержащего программную документацию, приложение (исполняемые файлы, набор готовых к работе кодов и прочие необходимые для работы файлы) и презентацию проекта.

#### <span id="page-23-1"></span>**4.9 Требования к транспортированию и хранению**

Транспортировка программного продукта должна осуществляться без нарушения полноты комплекта, предоставленного разработчиком изначально.

Хранение продукта осуществляется с помощью репозитория на GitHub.

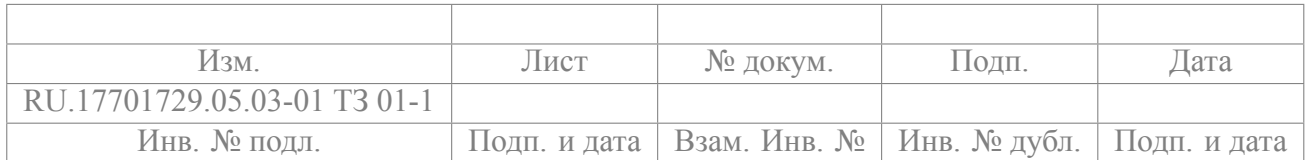

## **5 ТРЕБОВАНИЯ К ПРОГРАММНОЙ ДОКУМЕНТАЦИИ**

#### <span id="page-24-1"></span><span id="page-24-0"></span>**5.1 Состав программной документации:**

- 1) «VR-игра "Дизайнер пляжей" на движке Unreal Engine 4». Техническое задание (ГОСТ 19.201 –78);
- 2) «VR-игра "Дизайнер пляжей" на движке Unreal Engine 4». Пояснительная записка (ГОСТ 19.404–79);
- 3) «VR-игра "Дизайнер пляжей" на движке Unreal Engine 4». Программа и методика испытаний (ГОСТ 19.301–79);
- 4) «VR-игра "Дизайнер пляжей" на движке Unreal Engine 4». Руководство оператора (ГОСТ 19.505–79);
- 5) «VR-игра "Дизайнер пляжей" на движке Unreal Engine 4». Текст программы (ГОСТ 19.401– 78).

#### <span id="page-24-2"></span>**5.2 Специальные требования к программной документации**

Документы к программе должны быть выполнены в соответствии с ГОСТ 19.106–78 и ГОСТами к каждому виду документа (см. п. 5.1.).

Пояснительная записка должна быть загружена в систему Антиплагиат через SmartLMS «НИУ ВШЭ».

Лист, подтверждающий загрузку пояснительной записки, загружается в SmartLMS вместе со всеми материалами не позже, чем за три до защиты курсовой работы.

Титульные листы документов должны быть подписаны руководителем разработки.

Документация в формате .pdf или .docx и программа сдаются в электронном виде в архиве формата .zip или .rar.

За три дня до защиты комиссии все материалы курсового проекта:

- техническая документация,
- программный проект,
- исполняемый файл,
- отзыв руководителя

должны быть загружены одним или несколькими архивами в проект дисциплины «Курсовой проект, 3 курс ПИ» в личном кабинете в SmartLMS «НИУ ВШЭ».

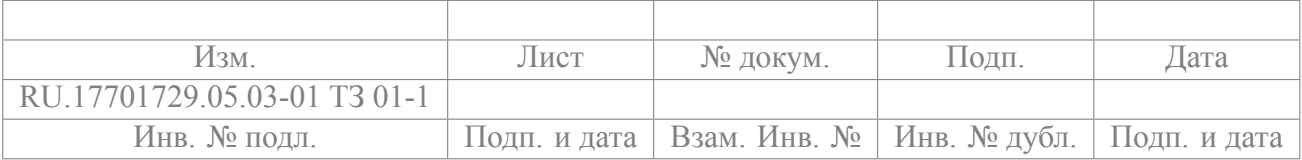

## 6 ТЕХНИКО-ЭКОНОМИЧЕСКИЕ ПОКАЗАТЕЛИ

#### <span id="page-25-1"></span><span id="page-25-0"></span>6.1 Ориентировочная экономическая эффективность

Данный курсовой проект не предусматривает расчет экономической эффективности.

#### <span id="page-25-2"></span>6.2 Предполагаемая потребность

Предполагаемая потребность обуславливается тем, что у пользователей существует необходимость в удовлетворении эстетической и экологической потребностей [13]. Данное приложение также будет востребовано среди людей, желающих развивать свои навыки дизайна открытых природных пространств.

## <span id="page-25-3"></span>6.3 Экономические преимущества разработки по сравнению с отечественными и зарубежными образцами или аналогами

На данный момент не существует прямых аналогов разрабатываемого продукта. В таблице 1 приведена сравнительная характеристика с приложениями, наиболее близкими к теме разрабатываемого проекта.

<span id="page-25-4"></span>Таблица 1 - Аналоги

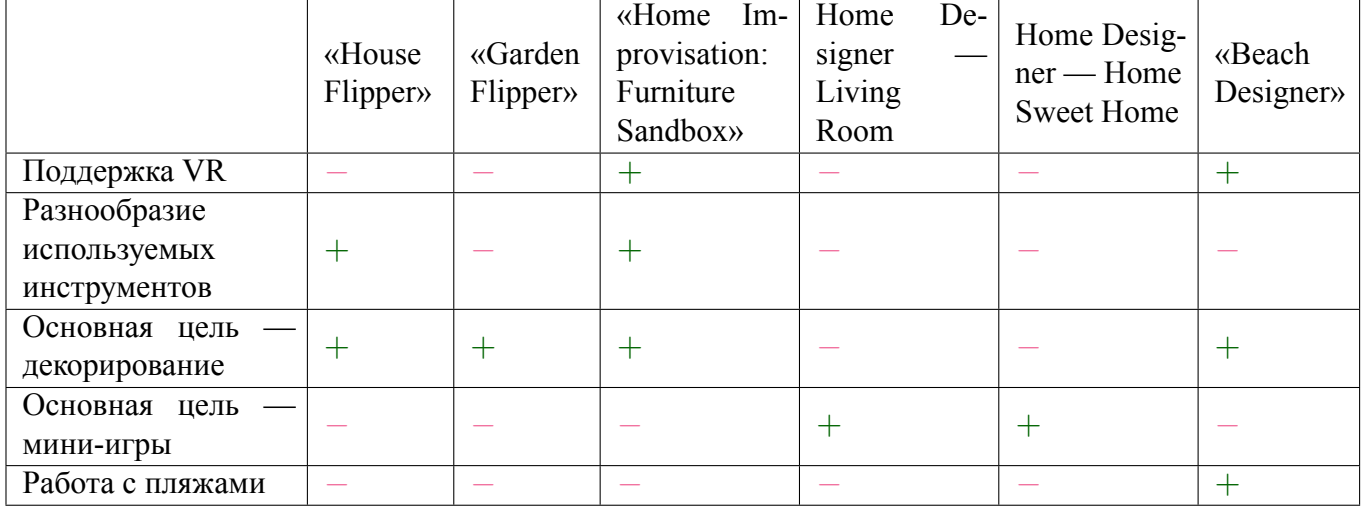

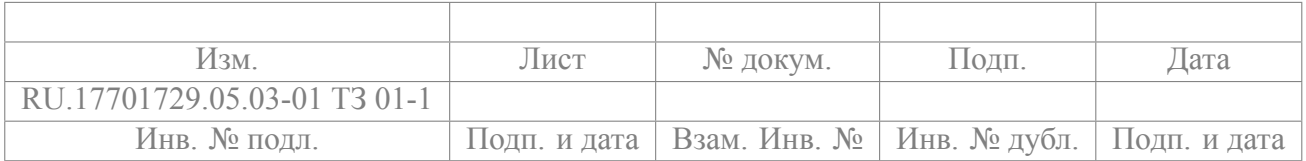

## 7 СТАДИИ И ЭТАПЫ РАЗРАБОТКИ

## <span id="page-26-0"></span>Таблица 2 – Стадии и этапы разработки

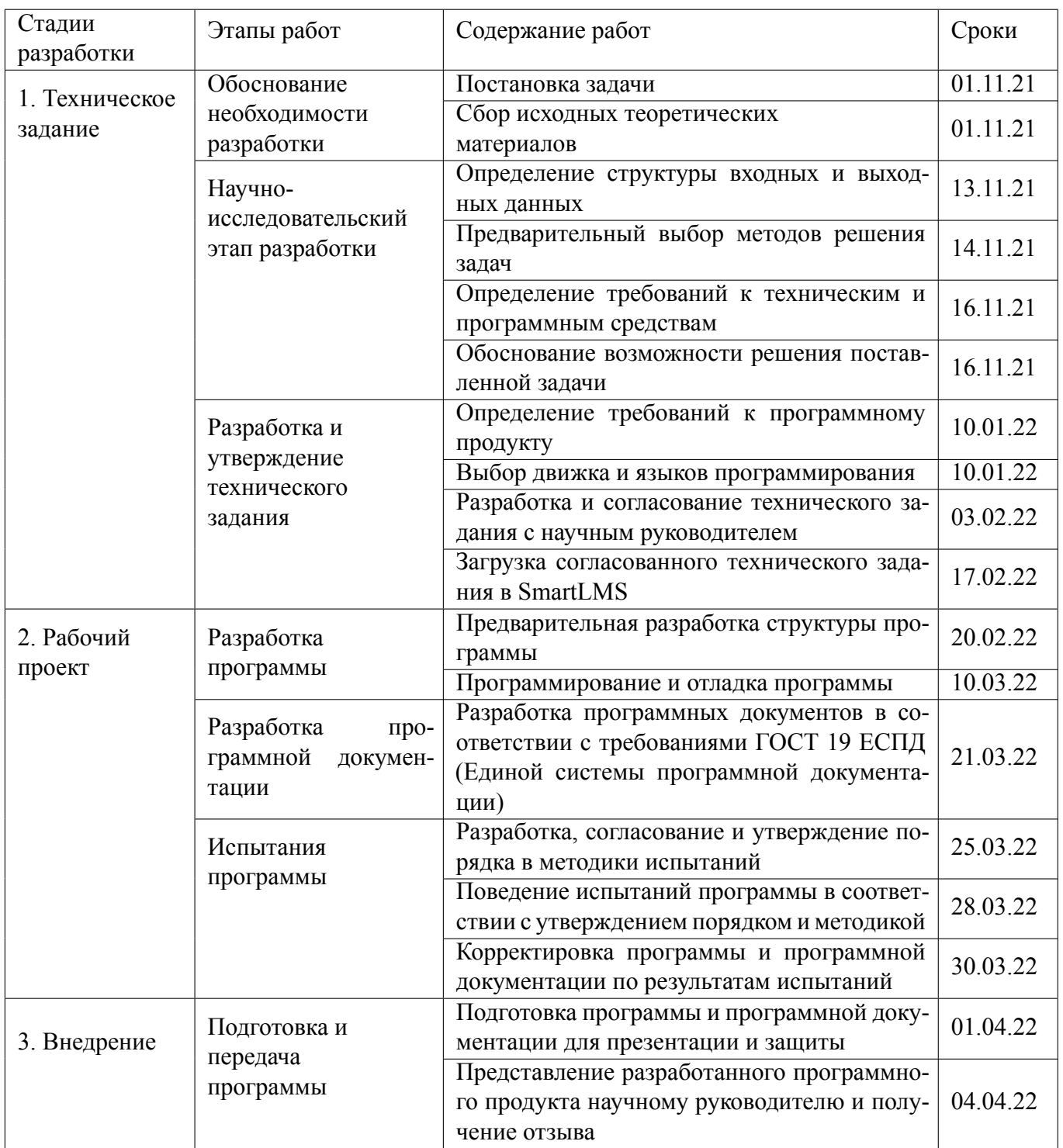

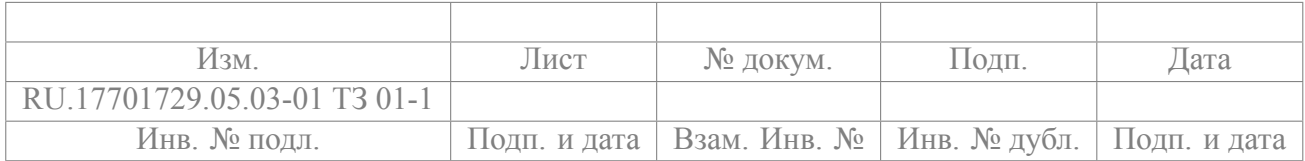

## <span id="page-27-0"></span>Продолжение таблицы 2

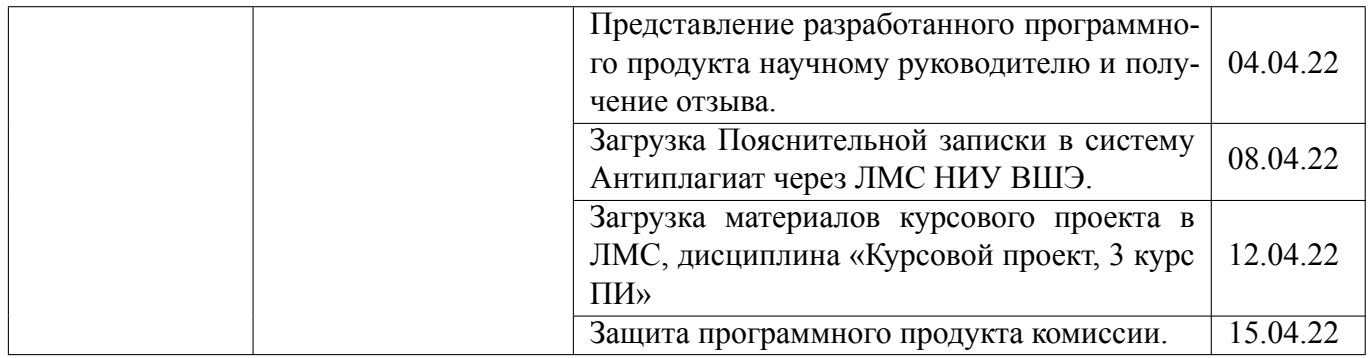

Разработка данного программного продукта должна быть завершена к XX апреля 2022 г. Исполнитель – Парина, странитель – полнитель – факультета компьютерных наук НИУ ВШЭ.

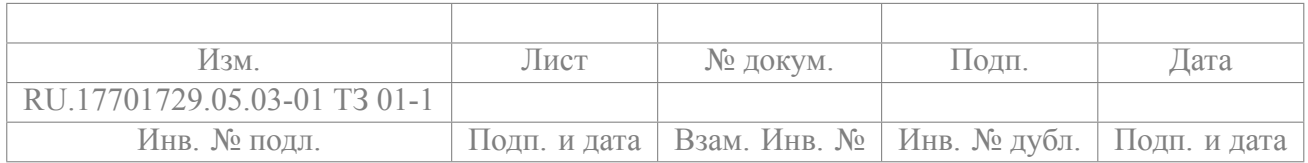

## **8 ПОРЯДОК КОНТРОЛЯ И ПРИЕМКИ**

<span id="page-28-0"></span>Контроль и приемка разработки осуществляются в соответствии с документом «Программа и методика испытаний» (ГОСТ 19.301–79) [\[9](#page-29-10)].

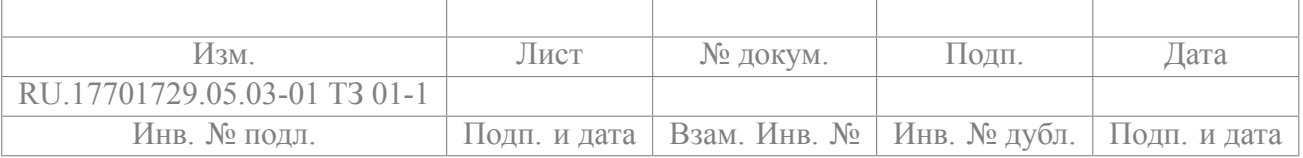

## **СПИСОК ИСПОЛЬЗОВАННЫХ ИСТОЧНИКОВ**

- <span id="page-29-8"></span>[1] Behavior Trees [Электронный ресурс] / behavior trees. Режим доступа: [https://docs.unrealengine.c](https://docs.unrealengine.com/4.27/en-US/InteractiveExperiences/ArtificialIntelligence/BehaviorTrees/) om/4.27/en-US/InteractiveExperiences/ArtificialIntelligence/BehaviorTrees/, свободный. (дата обращения: 01.02.2022).
- <span id="page-29-7"></span>[2] Navmesh Content Examples [Электронный ресурс] / navmesh. Режим доступа: [https://docs.unreal](https://docs.unrealengine.com/4.27/en-US/Resources/ContentExamples/NavMesh/) engine.com/4.27/en-US/Resources/ContentExamples/NavMesh/, свободный. (дата обращения: 01.02.2022).
- <span id="page-29-9"></span>[3] Oculus Quest/Quest 2 controls and permissions [Электронный ресурс] / oculus controls. Режим доступа: https://docs.microsoft.com/en-us/windows/mixed-reality/altspace-vr/getting-started/oculus-c [ontrols,](https://docs.microsoft.com/en-us/windows/mixed-reality/altspace-vr/getting-started/oculus-controls) свободный. (дата обращения: 01.02.2022).
- <span id="page-29-0"></span>[4] ГОСТ 19.103–77 Обозначения программ и программных документов. //Единая система программной документации. – М.: ИПК Издательство стандартов, 2001.
- <span id="page-29-1"></span>[5] ГОСТ 19.104–78 Основные надписи. //Единая система программной документации. – М.: ИПК Издательство стандартов, 2001.
- <span id="page-29-2"></span>[6] ГОСТ 19.105–78 Общие требования к программным документам. //Единая система программной документации. – М.: ИПК Издательство стандартов, 2001.
- <span id="page-29-3"></span>[7] ГОСТ 19.106–78 Требования к программным документам, выполненным печатным способом. //Единая система программной документации. – М.: ИПК Издательство стандартов, 2001.
- <span id="page-29-4"></span>[8] ГОСТ 19.201–78 Техническое задание. Требования к содержанию и оформлению. //Единая система программной документаци. – М.: ИПК Издательство стандартов, 2001.
- <span id="page-29-10"></span>[9] ГОСТ 19.301–79 Программа и методика испытаний. Требования к содержанию и оформлению. //Единая система программной документации. – М.: ИПК Издательство стандартов, 2001.
- <span id="page-29-5"></span>[10] ГОСТ 19.603–78 Общие правила внесения изменений. //Единая система программной документации. – М.: ИПК Издательство стандартов, 2001.
- <span id="page-29-6"></span>[11] ГОСТ 19.604–78 Правила внесения изменений в программные документы, выполненные печатным способом. //Единая система программной документации. – М.: ИПК Издательство стандартов, 2001.

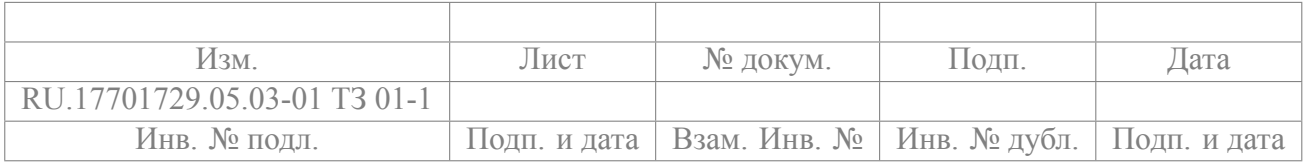

- <span id="page-30-1"></span>[12] Системные требования Oculus Quest 2 [Электронный ресурс] / oculus quest 2 requirements. Режим доступа: https://ru.pickgamer.com/games/oculus-quest-2/requirements, свободный. (дата обращения: 27.01.2022).
- <span id="page-30-0"></span>[13] Тимошенко, Т.В. Экология и потребности человека [Электронный ресурс]: Известия ЮФУ. Технические науки — Режим доступа: https://cyberleninka.ru/article/n/ekologiya-i-potrebnosti-che [loveka/viewer](https://cyberleninka.ru/article/n/ekologiya-i-potrebnosti-cheloveka/viewer), свободный. (дата обращения: 31.01.2022).

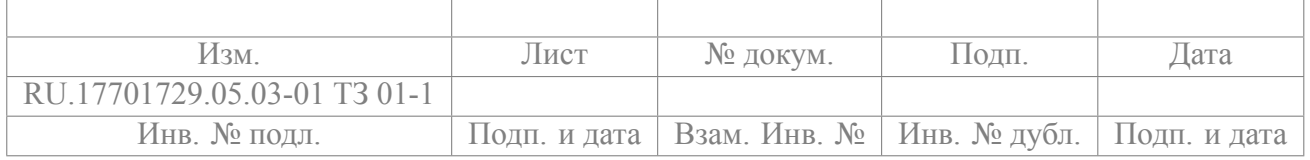

#### $\mathbbm{1}$ RU.17701729.05.03-01 T3 01-1

## ПРИЛОЖЕНИЕ 1

## ТЕРМИНОЛОГИЯ

<span id="page-31-0"></span>Таблица 1 - Терминология

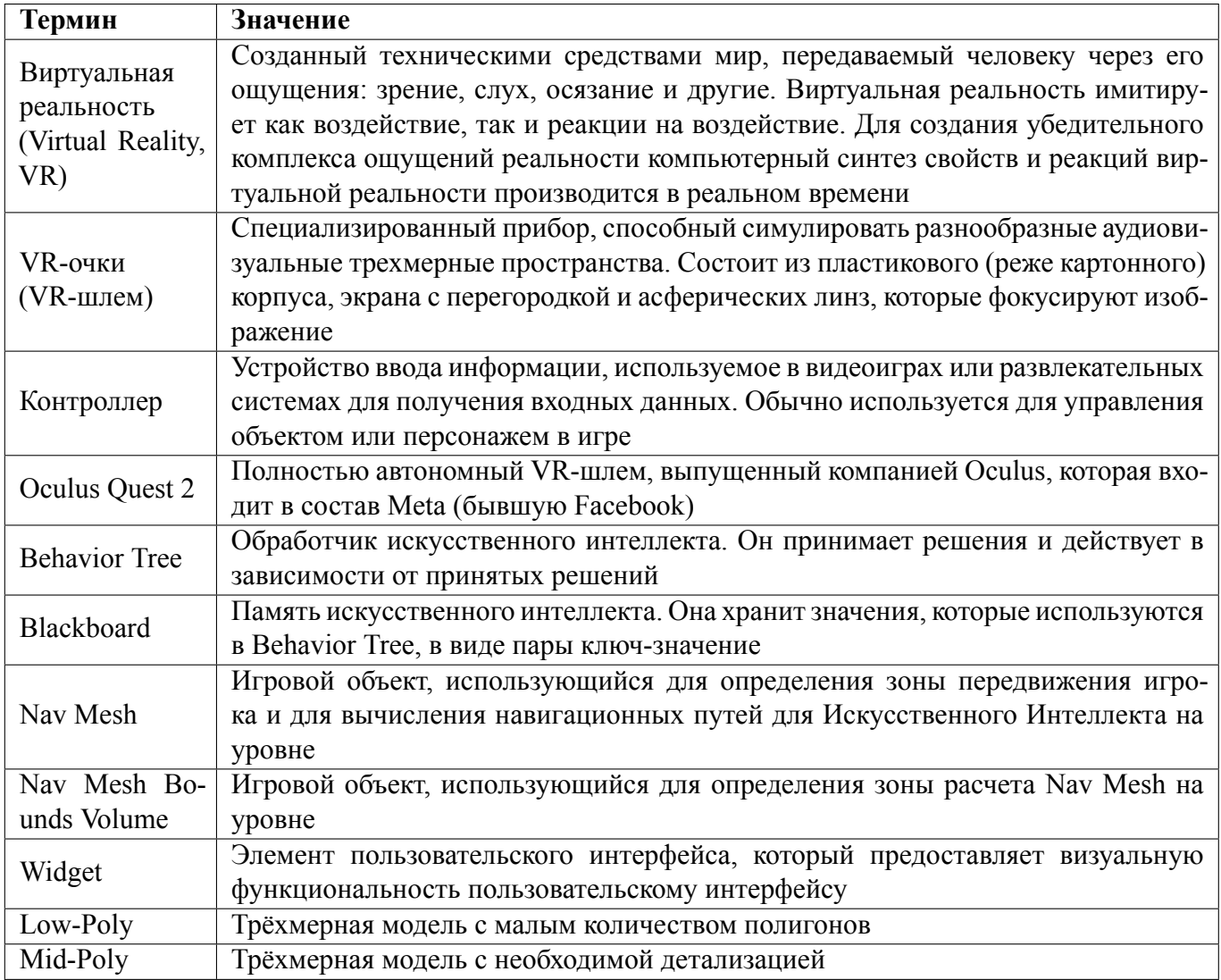

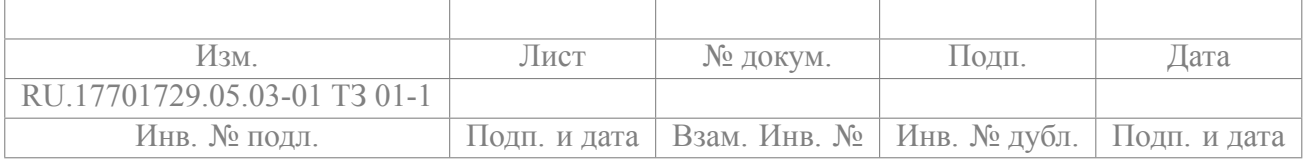

#### $\overline{2}$ RU.17701729.05.03-01 T3 01-1

# ЛИСТ РЕГИСТРАЦИИ ИЗМЕНЕНИЙ

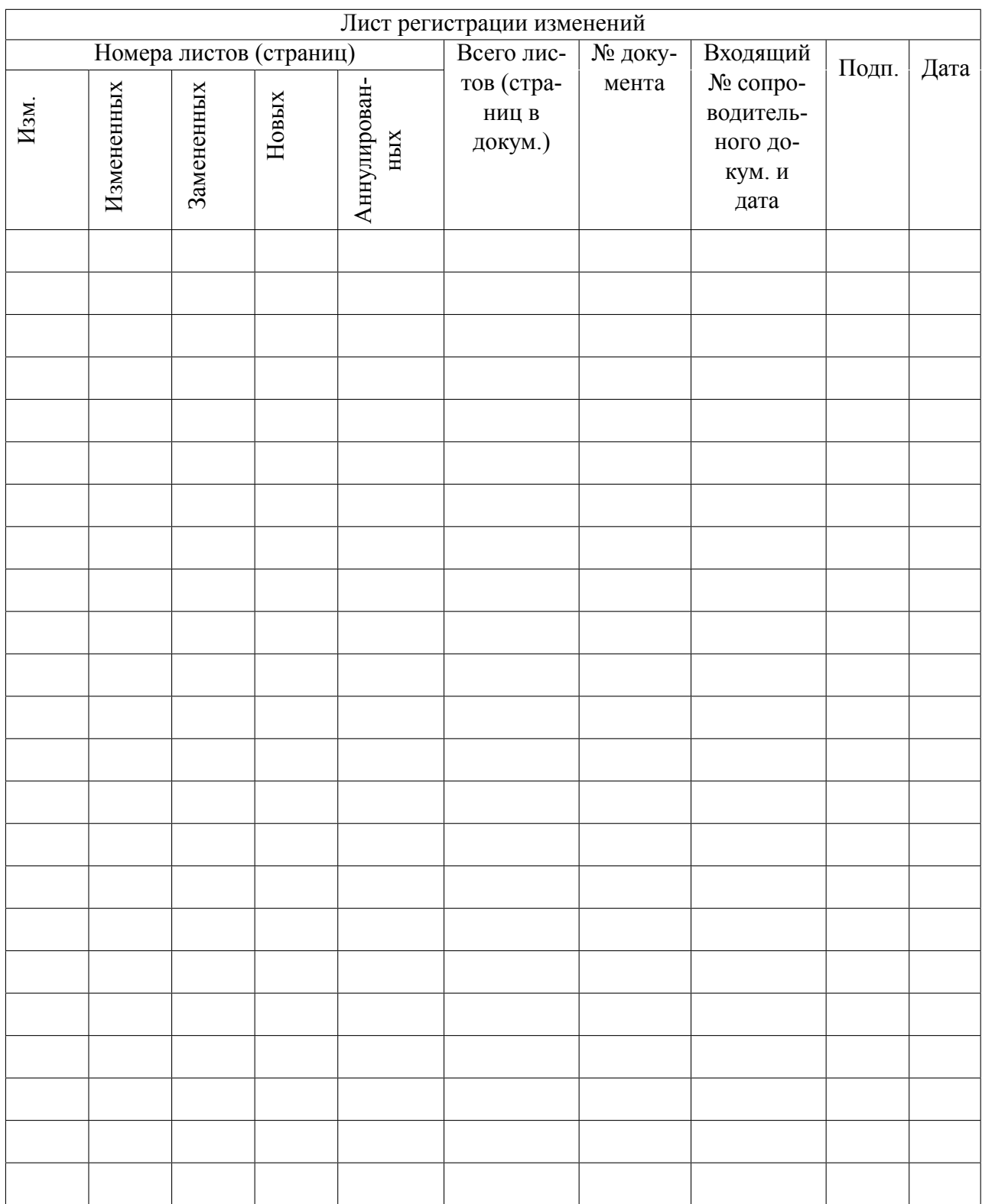